**Versión** 8.00.0XE2CV

BOLETÍN (MARZO 2020)

## **a2 Punto de Ventas**

## **a2 softway C. A .**

**VERSIÓN 8.00.0XE2CV a2 Punto de Ventas**

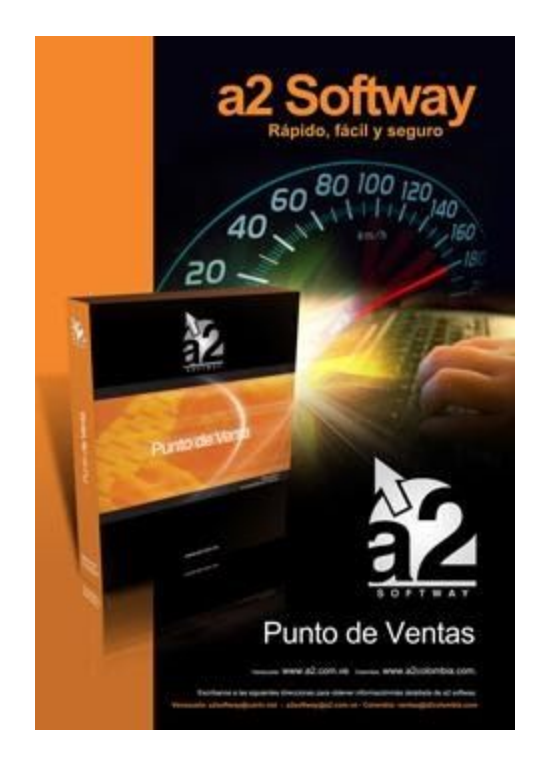

e-mail [a2softway@cantv.net](mailto:a2softway@cantv.net) [www.a2.com.ve](http://www.a2.com.ve/) Maracaibo-Venezuela

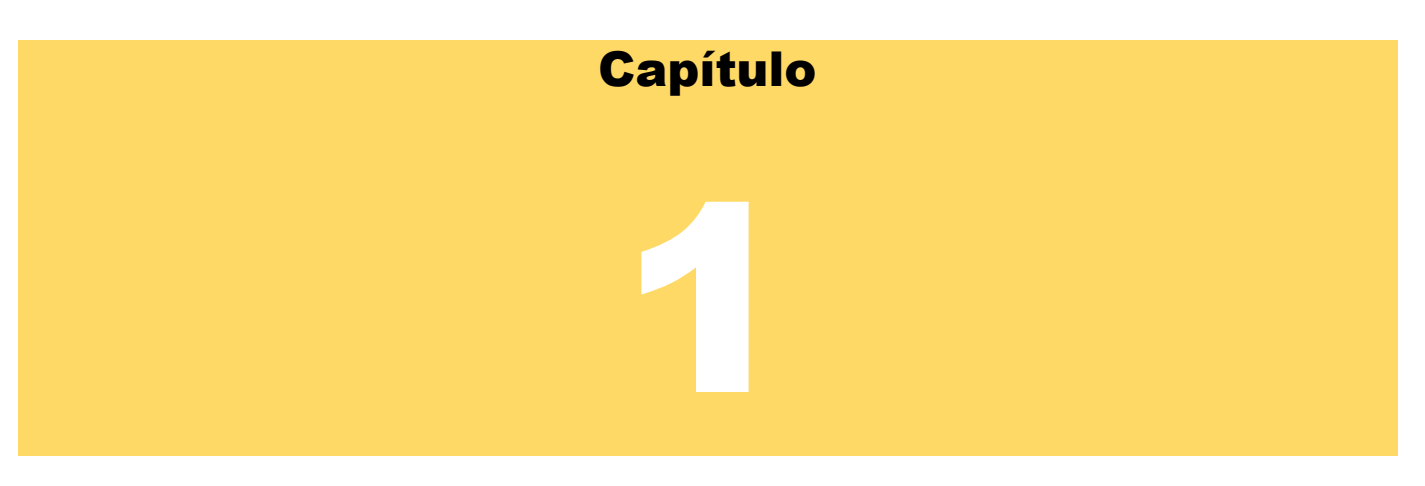

## Mejoras:

Mejoras Realizadas a **a2 Punto de Venta Ver.8.00.0XE2CV**:

Al igual que la Herramienta Administrativa, el punto de Venta a partir de esta versión incorpora el uso de las otras de pago de manera de reflejar los pagos en divisas.

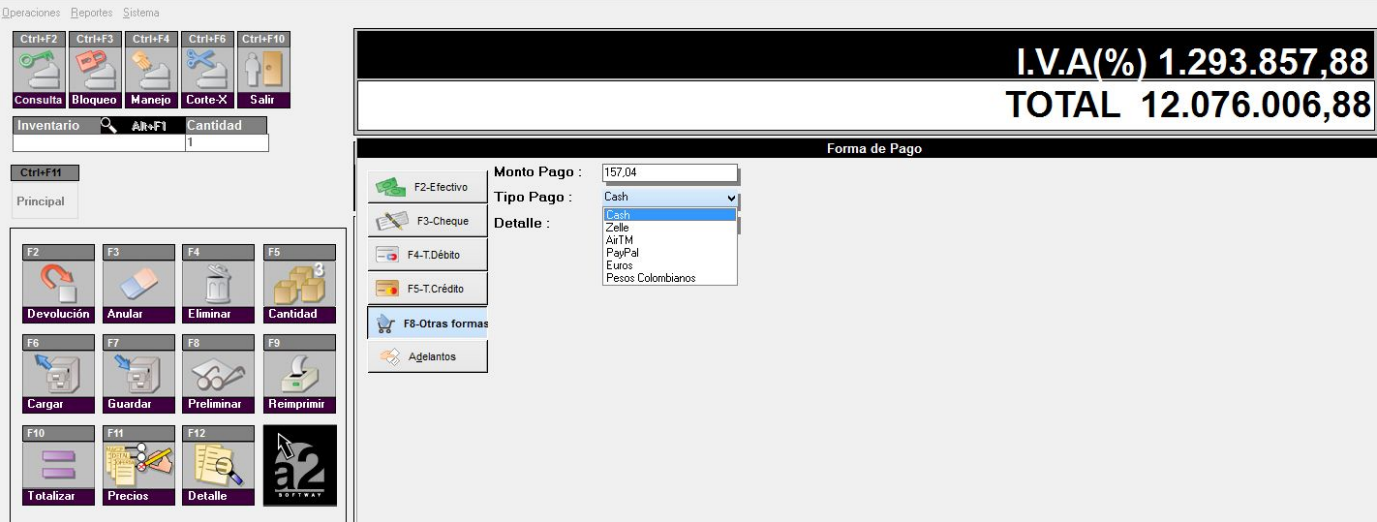

Los montos que son cancelados a través de las otras formas de pago pueden ser visualizadas a con el Arqueo de Caja.

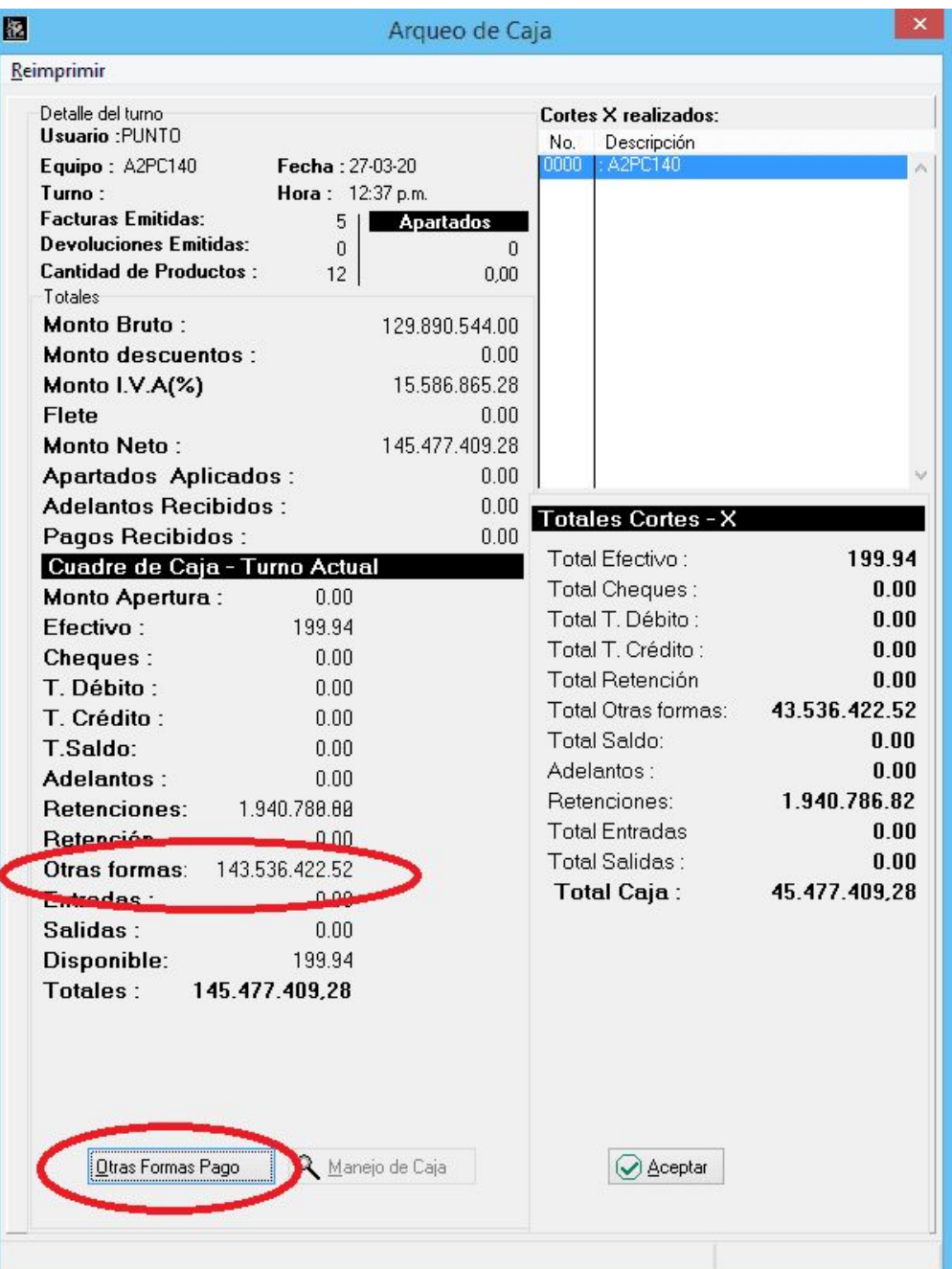

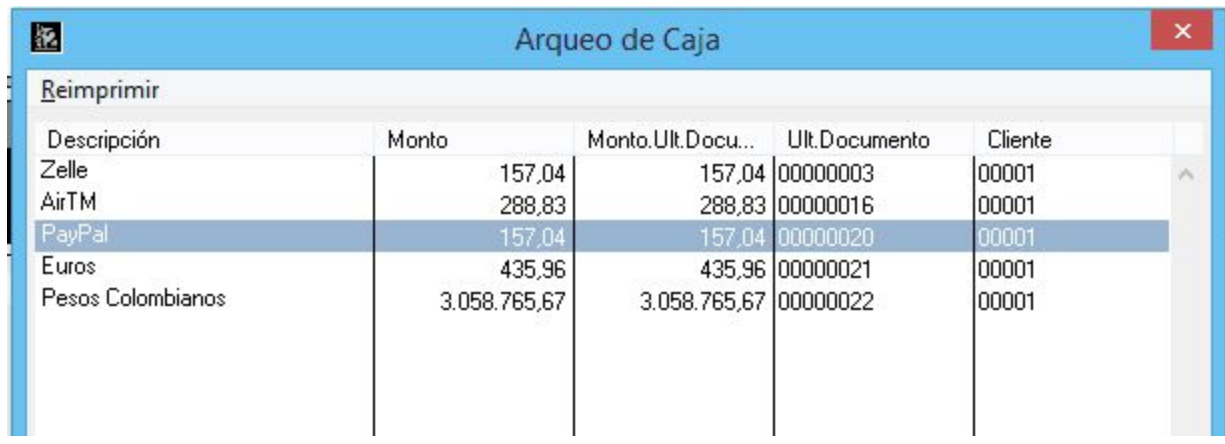

De igual forma al momento de realizar el corte X, los montos procedentes de las otras formas de pago se verán reflejados.

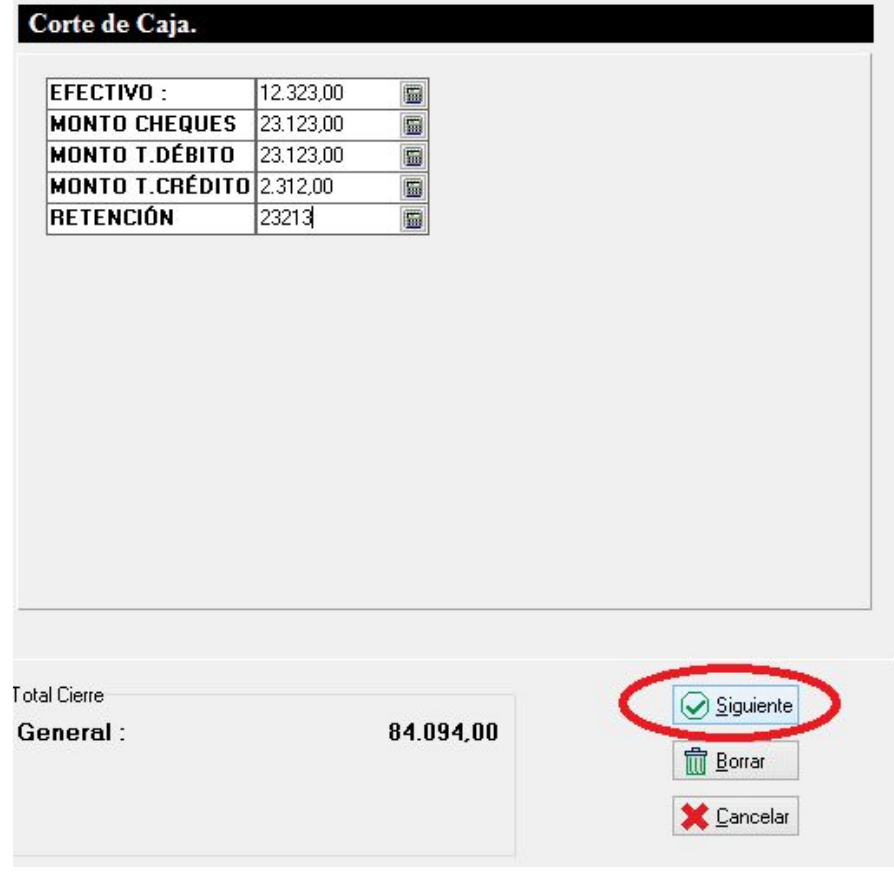

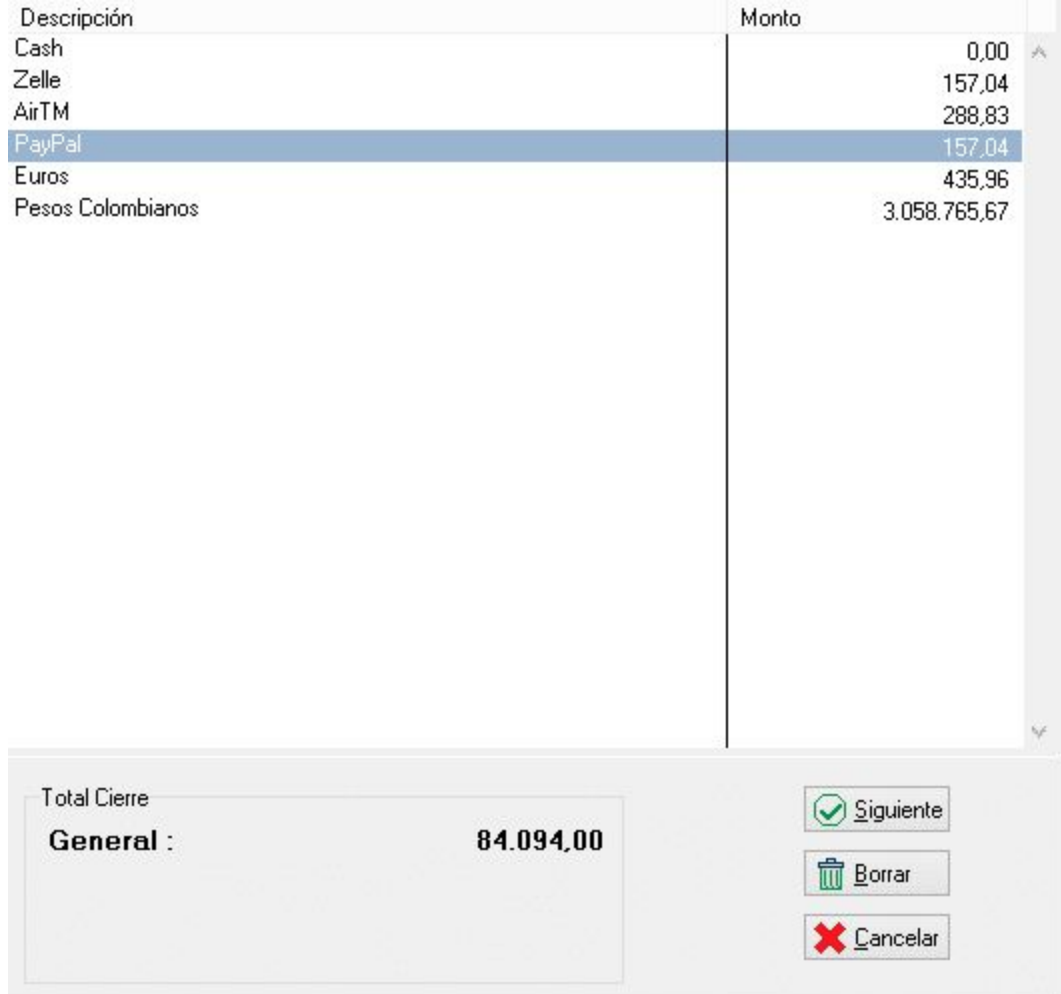

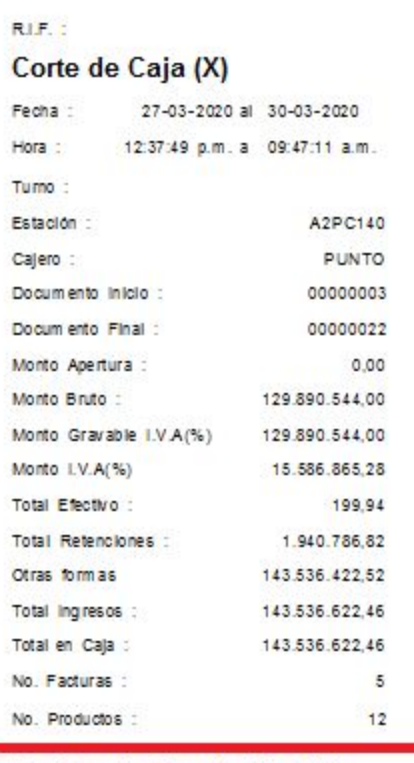

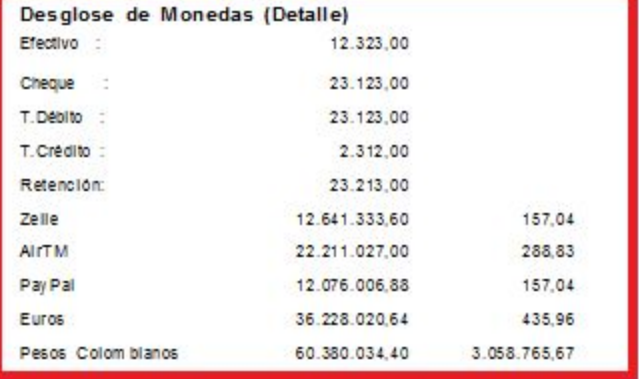

**APLICACIONES DE RETENCIONES DE IVA:** A partir de esta versión aquellos clientes que son contribuyentes especiales, la misma puede ser aplicada directamente al momento del pago. Para esto debemos primeramente incluir en la configuración una forma de pago con el nombre de "Retención" o "Retención", como lo muestra la siguiente figura:

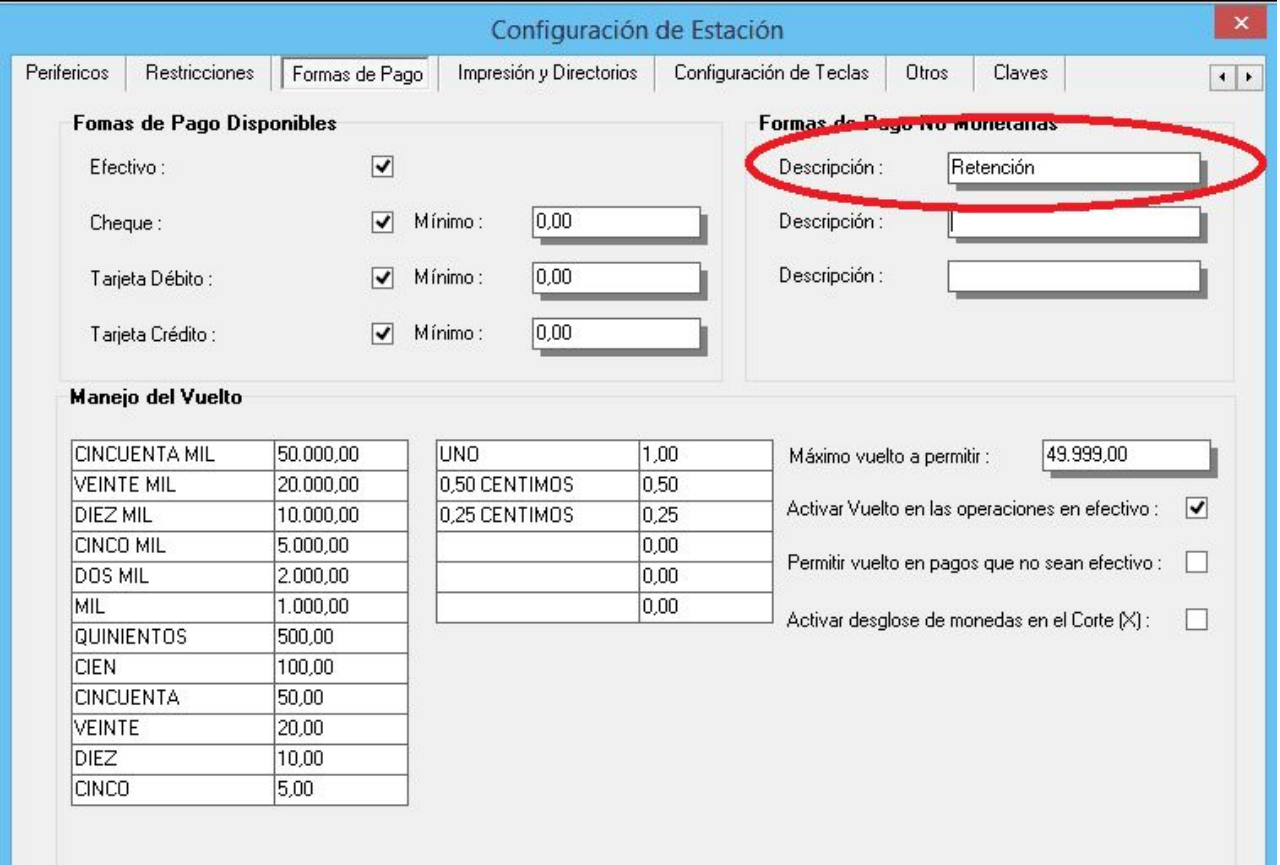

## **PUNTO DE VENTA 8.00.0XE2CV**

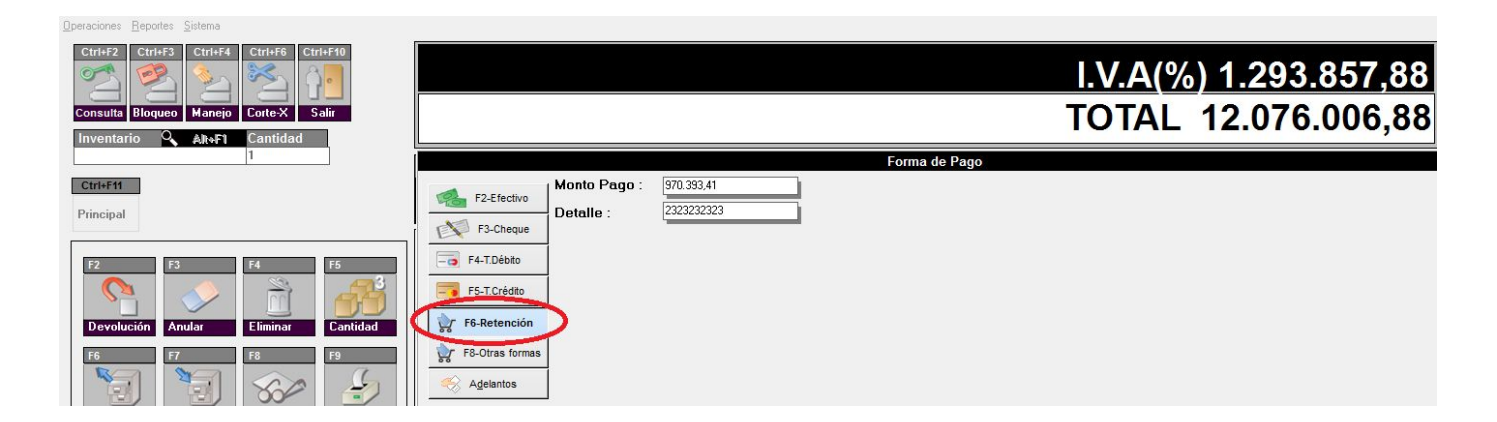

Al momento de presionar el botón el sistema sugiere el monto en función del total de IVA y el valor que contenga la variable "PORCENT\_ESPECIAL" del archivo Ssistema. El monto puede ser modificado por el usuario, pero no podrás ser mayor al monto del IVA. Las retenciones generadas podemos visualizarlas x la sección de retenciones de IVA de cuentas x cobrar y en los libros de venta.

**NOTA IMPORTANTE**: Las retenciones de IVA solo se pueden aplicar para aquellos clientes que fueron configurados como contribuyentes especiales en archivo de clientes, sin embargo, en el caso de estar usando el punto de venta con la modalidad de clientes eventuales (Política avanzada 26, "Activar archivo auxiliar de clientes"), la aplicación de la retención es a juicio del operador.

Siempre puede activarse una clave a través de la sección de configuración - Claves

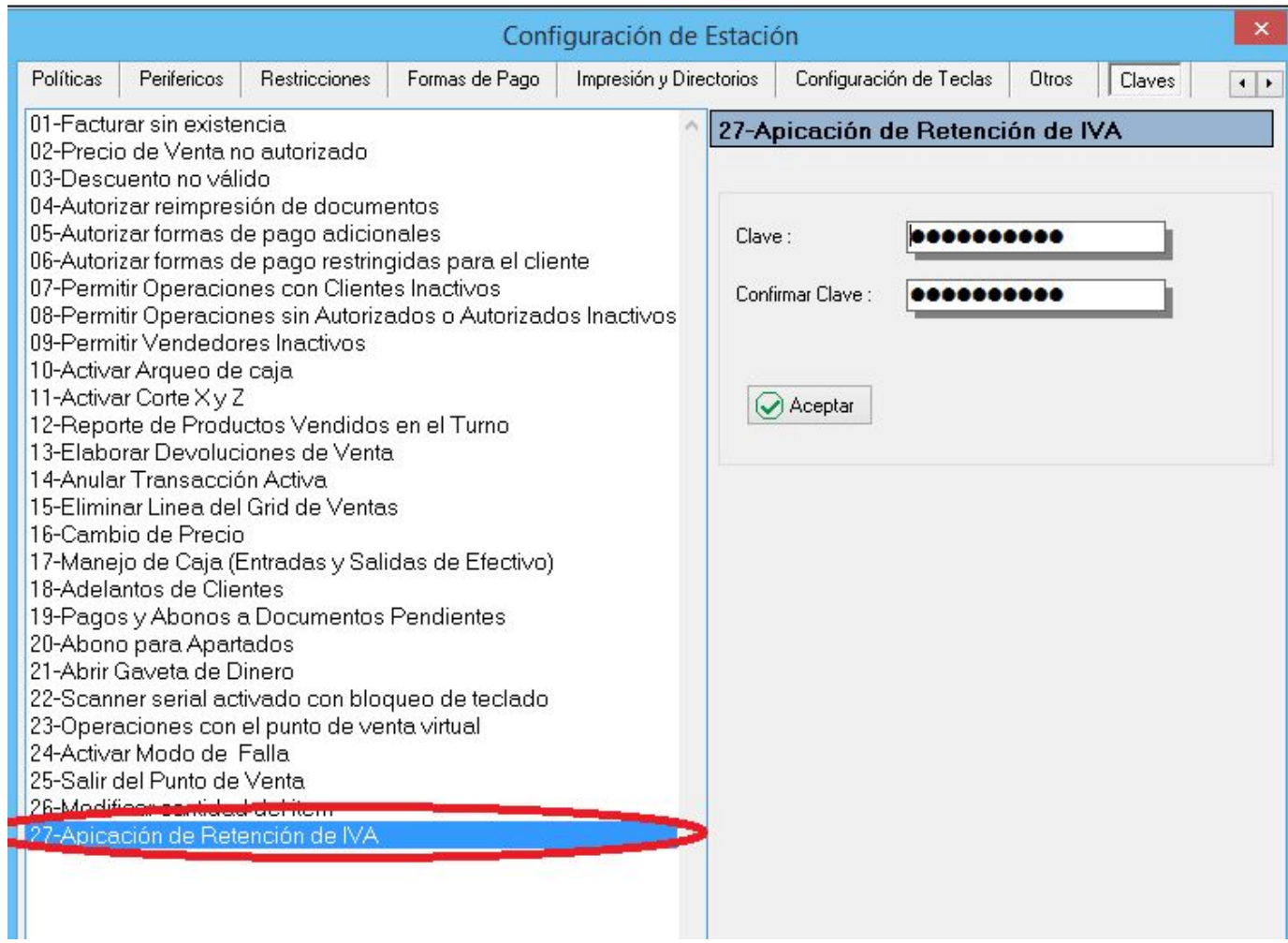

**INCORPORACION DEL PRECIO DE REFERENCIA PARA LA CONSULTA DE PRECIOS:** Cuando se activa lo moneda de referencia en el punto de venta, la consulta refleja el precio de venta en las 2 monedas.

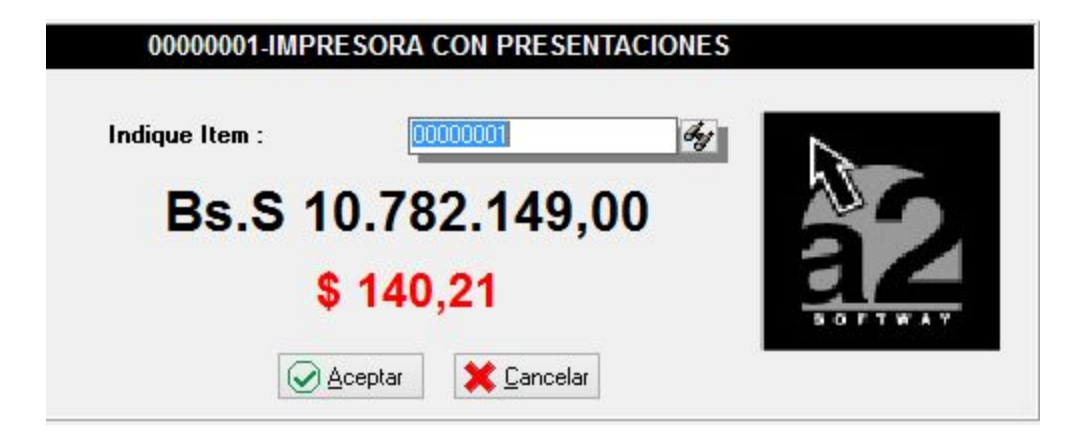

Esperamos que esta versión sea del agrado de todos ustedes, con la misma queremos reiterar el apoyo del equipo de trabajo a2 hacia toda la cadena de distribuidores aportando con esta nueva versión un grano más de arena de la montaña que todos estamos construyendo.

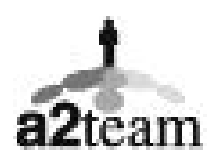

**a2team siempre trabajando para un futuro y el futuro es hoy.**

**Para sus comentarios y dudas: [soporte@a2.com.ve](http://../Documents/Mis%20documentos%20Kamal/a2/Boletines%20a2%20Punto%20de%20Venta/Boletin%20Version%202.2%20Punto%20de%20Venta/soporte@a2.com.ve)**